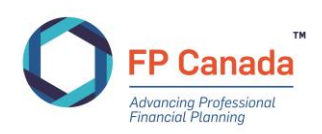

# USING CORPORATE COMPUTERS FOR ONLINE PROCTORING

The purpose of this information is to serve as an aid in preparing computers to be used to take an FP Canada certification exam with Yardstick and ProctorU. While we recommend testing with personal computers, we understand this might not always be an option and this resource will be particularly relevant for test takers utilizing a work/corporate computer where stringent security settings and/or firewalls may be in place. It is highly recommended that test takers in this category provide this resource to their corporate IT department ahead of their scheduled exam so that any necessary adjustments can be made to their computer to ensure compliance with these requirements.

## **Port/Protocol Specifications**

These outbound protocols and ports are necessary for candidates to access the full spectrum of ProctorU services and components.

- This includes ProctorU's Live/Classic and Live+ products.
- For more technical users and security administrators, these requests will be originating from the client computer accessing ProctorU systems so the Source will be your internal network/LAN. The Destination will be a ProctorU system or a component. Since these systems are cloud-based and their IP may change, ProctorU strongly recommends opening these ports to all Destinations.

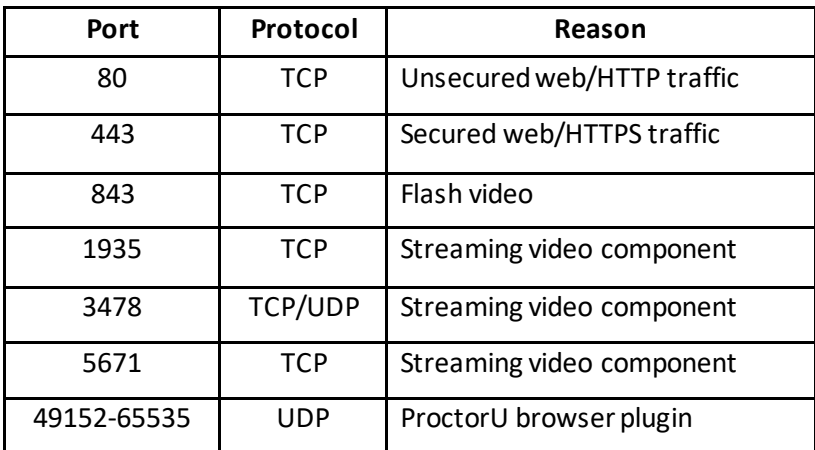

### **Whitelisting and Firewall Configuration for LogMeIn Products**

LogMeIn Rescue Domains to be Whitelisted

- \*.LogMeIn123.com
- \*.123rescue.com
- \*.support.me
- \*.logmeinrescue.com
- \*. logmeinrescue.eu
- \*.logmein-gateway.com
- \*.logmeinrescue-enterprise.com (Powers account-specific Rescue features, not required for standard accounts)

## **Additional Whitelist Requirements - Executables (for Browsers and Firewalls):**

#### OS X

- LMIGUIAgent
- LogMeInGUI.app
- Rescue
- LogMeIn Menubar
- Support-LogMeInRescue
- LogMeInRescue

#### PC

- Support-LogMeInRescue.exe
- Support-LogMeInRescue(1).exe
- Support-LogMeInRescue(2).exe
- Support-LogMeInRescue(3).exe
- Support-LogMeInRescue(4).exe
- Support-LogMeInRescue(5).exe
- Support-LogMeInRescue(6).exe
- Support-LogMeInRescue(7).exe
- Support-LogMeInRescue(8).exe
- Support-LogMeInRescue(9).exe
- Support-LogMeInRescue(10).exe
- Support-LogMeInRescue[2].exe
- Support-LogMeInRescue[3].exe
- Support-LogMeInRescue[4].exe
- Support-LogMeInRescue[5].exe
- Support-LogMeInRescue[6].exe
- Support-LogMeInRescue[7].exe
- Support-LogMeInRescue[8].exe
- Support-LogMeInRescue[9].exe
- Support-LogMeInRescue[10].exe
- lmi\_rescue.exe
- Support-LogMeInRescue[11].exe
- LMI\_Rescue\_srv.exe
- LMIRescue.pkg
- lmi\_rescue.exe

Further information can be found here:

<https://support.logmeininc.com/lastpass/help/whitelisting-and-firewall-configuration-for-logmein> products

Corporate IT administrators may contact the ProctorU Account Services Team with questions pertaining to computer setup for online proctoring[: accountservices@proctoru.com](mailto:accountservices@proctoru.com)